## **3 rd Floor Conference Room CR309**

To set up Audio/Video equipment in CR309 conference room, there is **no camera** for zoom meeting, however the wall display can be utilized to show documentations. Additionally, a wireless keyboard and mouse should be used with the Mini-Computer mounted on the wall.

Step 1. Use the Remote on the conference table to turn on the TV monitor:

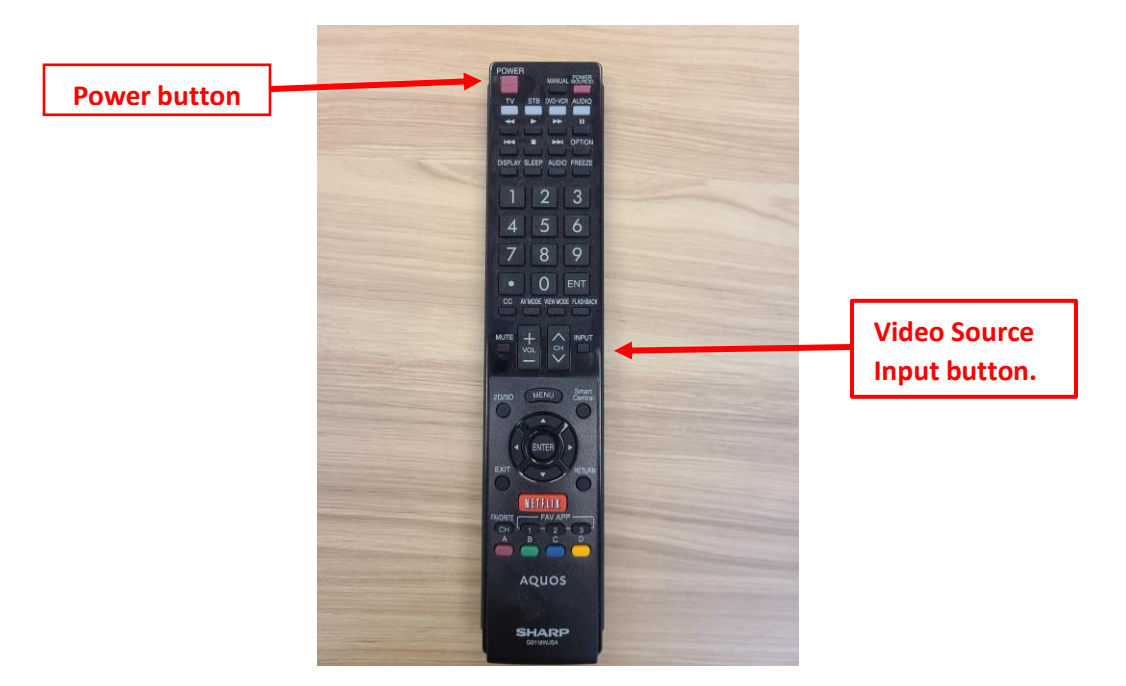

Step 2. Switch on the Mini Computer fixed to the wall next to the TV monitor.

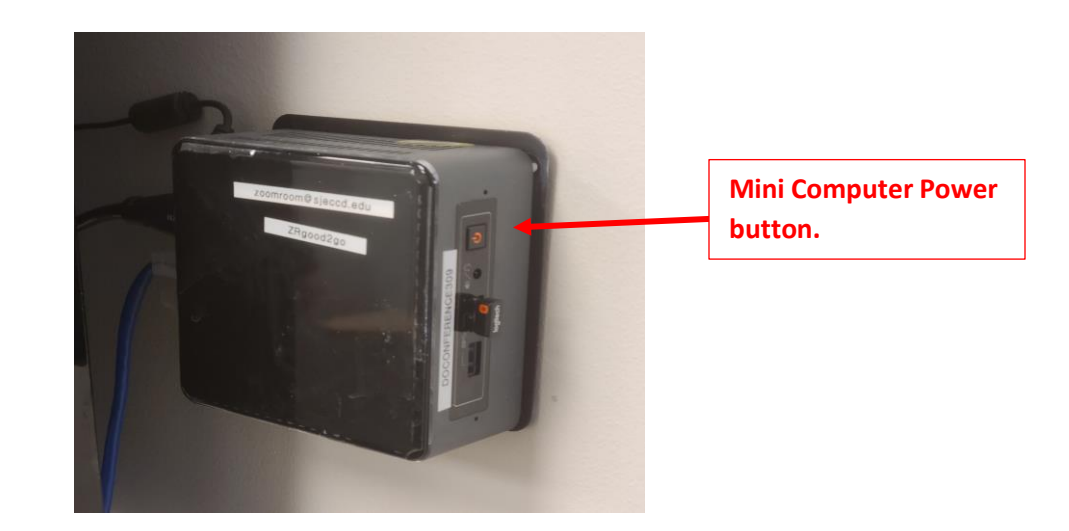

Step 3. Select Video Input Source HDMI 2 for Mini-Computer. The display sometime defaults to Video input source 1, so you might have to manually select video Source 2 for the Mini-computer which has a name of "9XXXX" on the screen.

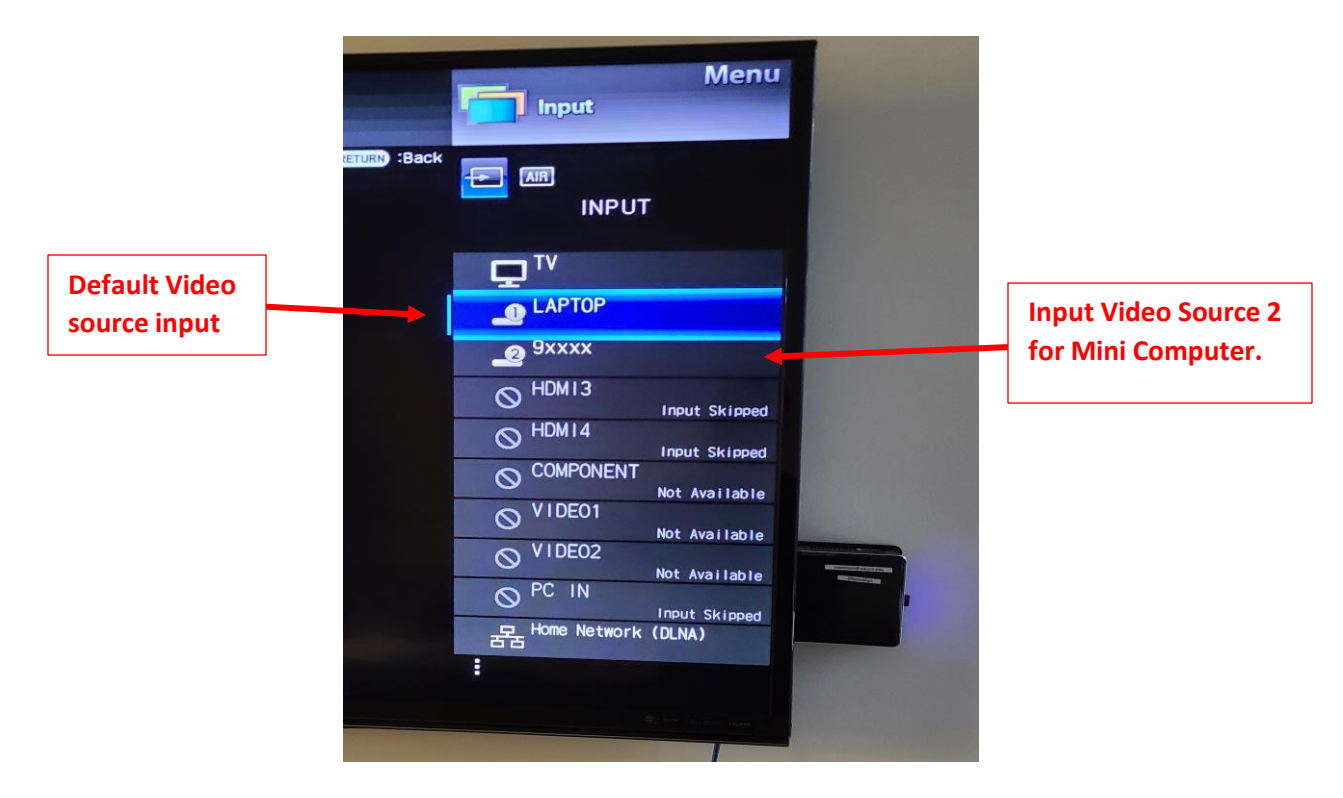

Step 4. When the input video source 2 for the mini-computer is selected, it will be highlighted in blue as shown below:

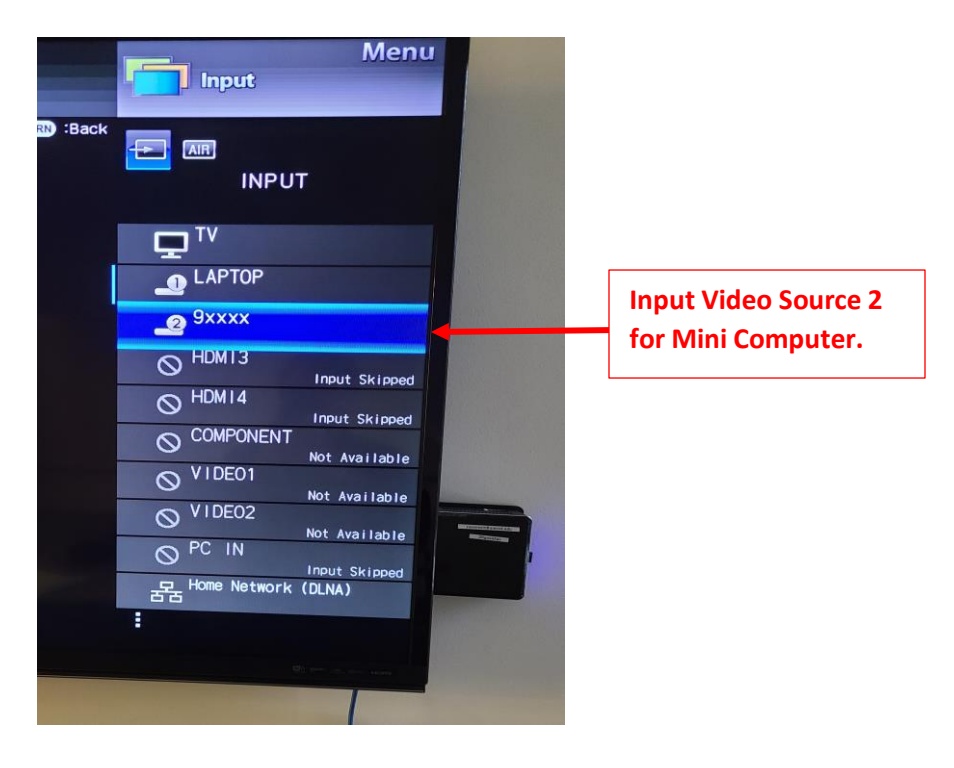

Step 5. The TV Monitor should now display the computer screen to log in. Click "OK" and it will automatically log you into the computer.

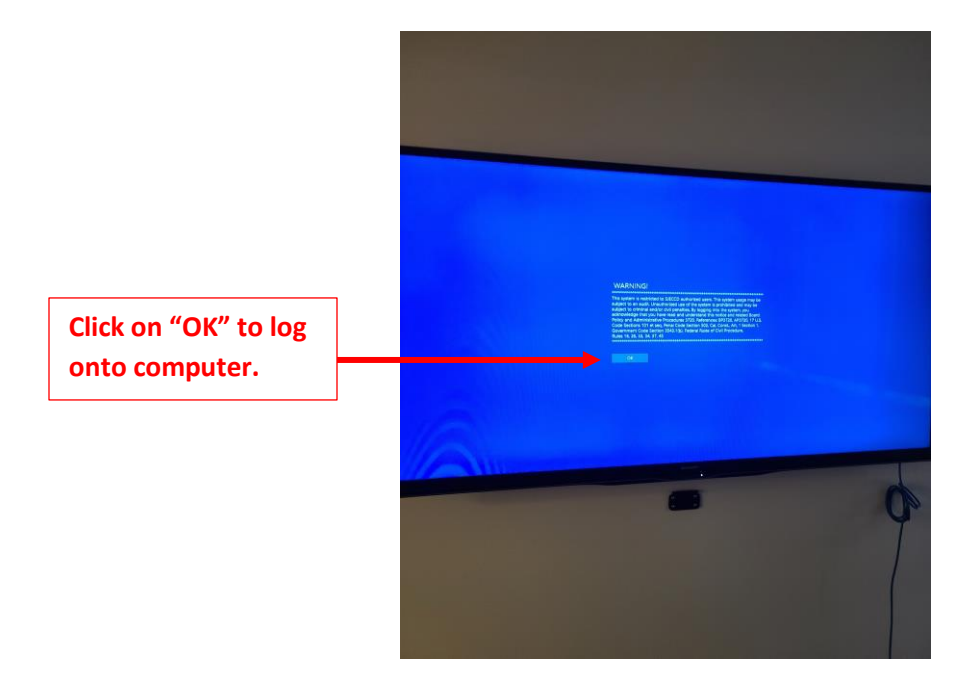